# Кросс-платформенная разработка

Lecture 8

# Topics

- SVG
- D3.js

#### SVG

- Scalable Vector Graphics
- Можно создавать и редактировать в текстовых редакторах
- Можно генерировать на лету
- Можно искать по изображению как по тексту
- Zoom и Scale без потери качества
- XML

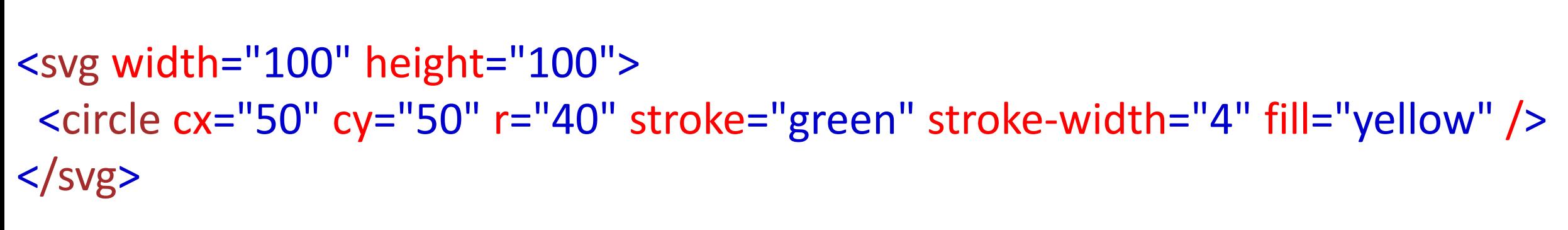

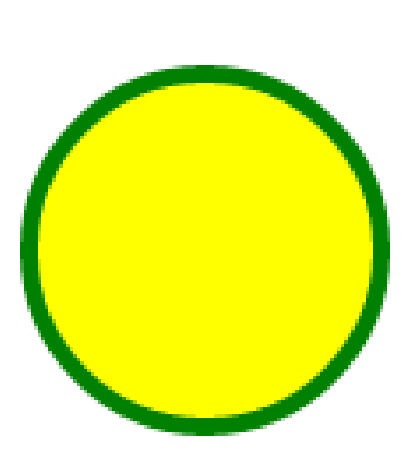

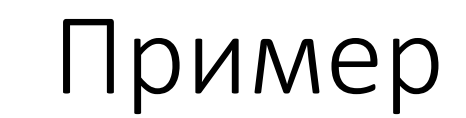

# Доступные примитивы

- Rectangle <rect>
- Circle <circle>
- Ellipse <ellipse>
- Line <line>
- Polyline <polyline>
- Polygon <polygon>
- Path <path>

```
Используя style
```

```
<svg width="400" height="110">
 <rect width="300" height="100"
      style="fill:rgb(0,0,255);stroke-width:3;stroke:rgb(0,0,0)" />
\langle svg>
```
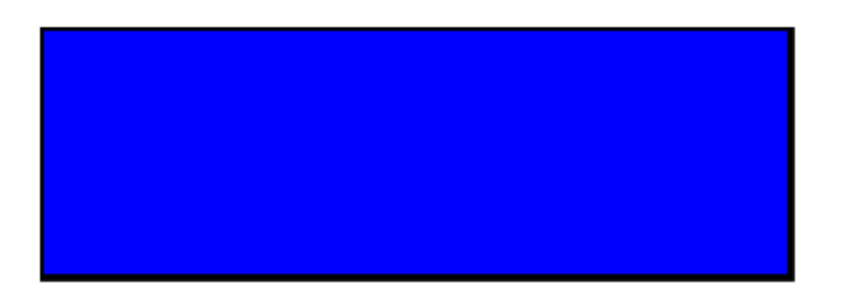

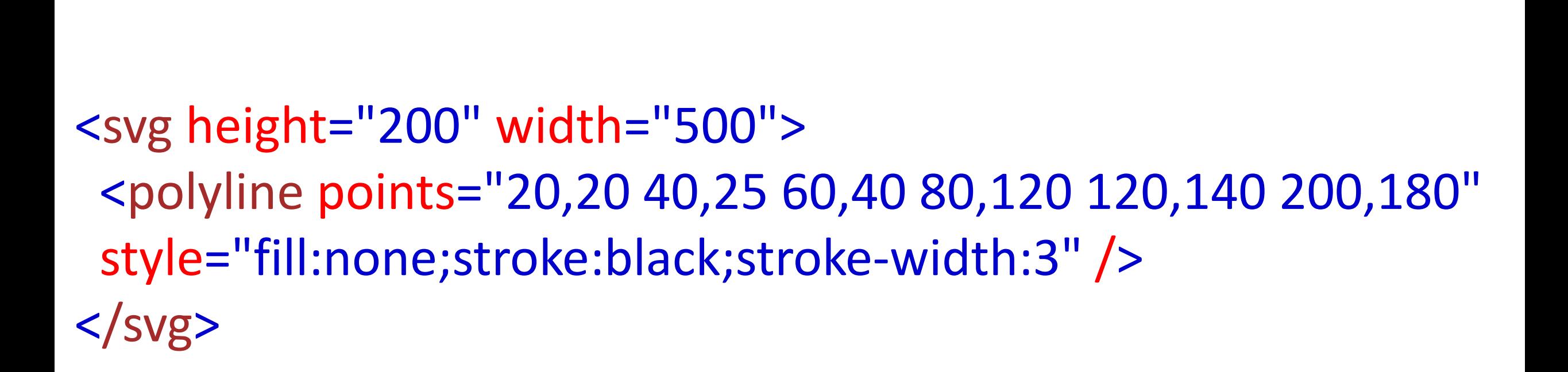

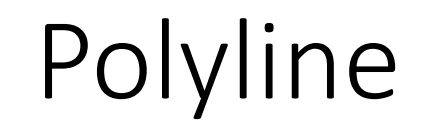

```
Text
```
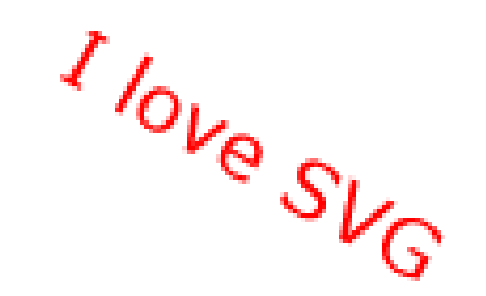

```
<svg height="30" width="200">
 <text x="0" y="15" fill="red">I love SVG!</text>
\langle svg>
```

```
<svg height="60" width="200">
 <text x="0" y="15" fill="red" transform="rotate(30 20,40)">I love 
SVG</text>
\langle svg>
```
# Path

- M = move to
- $\bullet$  L = line to
- H = horizontal line to
- $V =$  vertical line to
- $\bullet$  C = curve to
- S = smooth curve to
- Q = quadratic Bézier curve
- T = smooth quadratic Bézier curve to
- A = elliptical Arc
- $Z =$  close path

# Треугольник

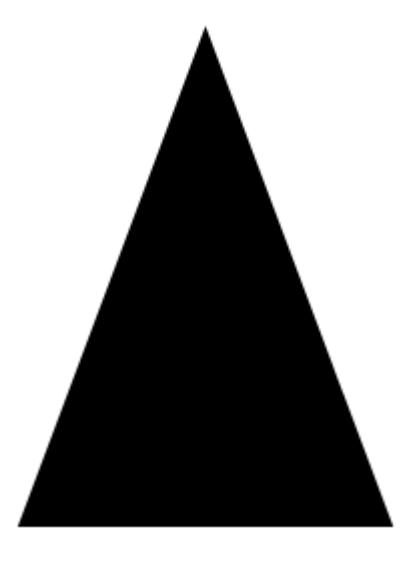

• <svg height="210" width="400"> <path d="M150 0 L75 200 L225 200 Z" /> </svg>

#### Кривые

```
<svg height="400" width="450">
```

```
<path id="lineAB" d="M 100 350 l 150 -300" stroke="red"
stroke-width="3" fill="none" />
```

```
<path id="lineBC" d="M 250 50 l 150 300" stroke="red"
```

```
stroke-width="3" fill="none" />
```

```
<path d="M 175 200 l 150 0" stroke="green" stroke-width="3"
fill="none" />
```

```
<path d="M 100 350 q 150 -300 300 0" stroke="blue"
stroke-width="5" fill="none" />
```

```
<!-- Mark relevant points -->
```

```
<g stroke="black" stroke-width="3" fill="black">
 <circle id="pointA" cx="100" cy="350" r="3" />
 <circle id="pointB" cx="250" cy="50" r="3" />
 <circle id="pointC" cx="400" cy="350" r="3" />
\langle /g>
```

```
<!-- Label the points -->
```

```
\langle svg>
```
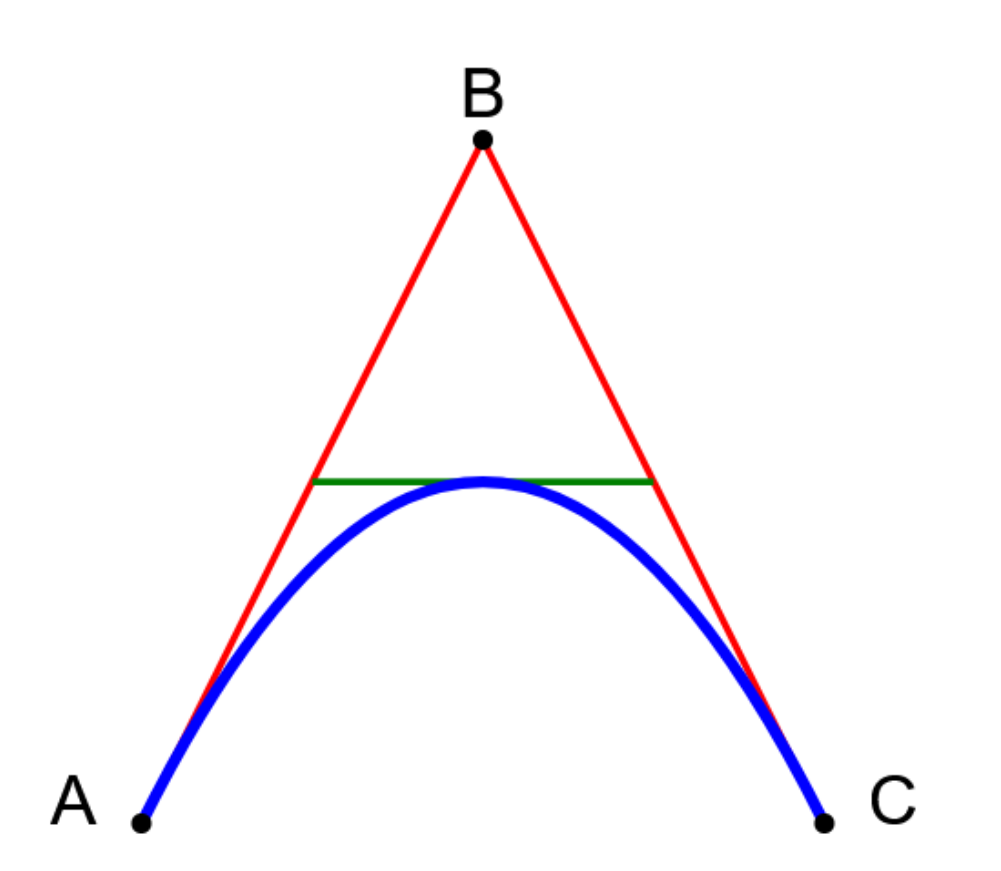

<svg height="250" width="500"> <polygon points="220,10 300,210 170,250 123,234" style="fill:lime;stroke:purple;stroke-width:1" />  $\langle$  svg>

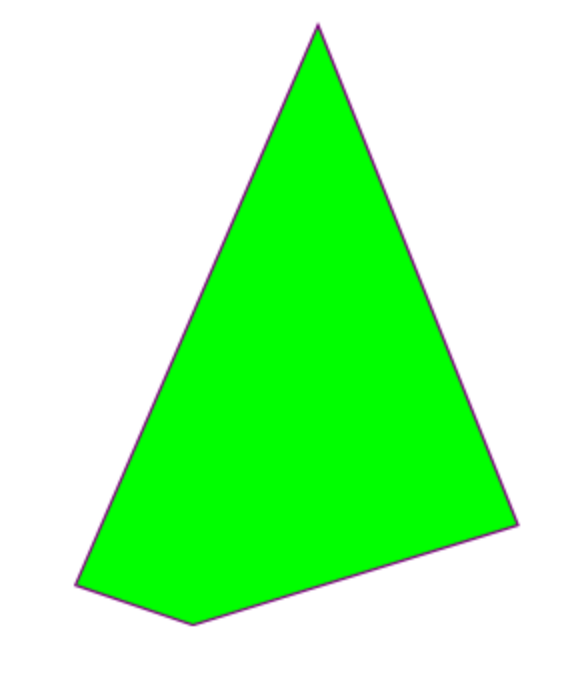

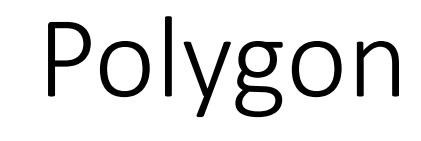

#### <svg height="210" width="500"> <polygon points="100,10 40,198 190,78 10,78 160,198" style="fill:lime;stroke:purple;stroke-width:5;fill-rule:evenodd;" /> </svg>

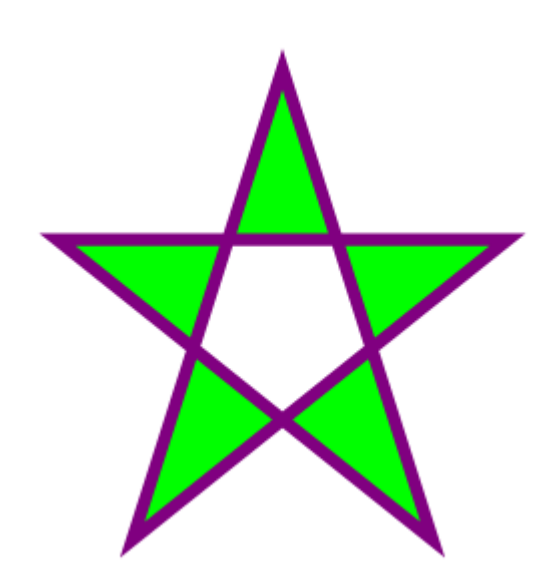

# Модификаторы

# SVG Filter Elements

- <feBlend> filter for combining images
- <feColorMatrix> filter for color transforms
- <feComponentTransfer>
- <feComposite>
- <feConvolveMatrix>
- <feDiffuseLighting>
- <feDisplacementMap>
- <feFlood>
- <feGaussianBlur>
- •<feImage>
- •<feMerge>
- •<feMorphology>
- •<feOffset> filter for drop shadows
- •<feSpecularLighting>
- •<feTile>
- •<feTurbulence>
- •<feDistantLight> filter for lighting
- •<fePointLight> filter for lighting
- •<feSpotLight> filter for lighting

# Пример фильтра

```
• \text{c} <svg height="110" width="110">
  <defs>
    <filter id="f1" x="0" y="0">
     <feGaussianBlur in="SourceGraphic" stdDeviation="15" />
   </filter>
  </defs>
  <rect width="90" height="90" stroke="green" stroke-width="3"
  fill="yellow" filter="url(#f1)" />
 \langle svg>
```
### Градиенты

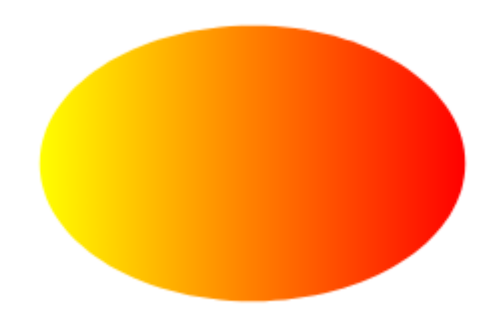

```
• <svg height="150" width="400">
  <defs>
   <linearGradient id="grad1" x1="0%" y1="0%" x2="100%" y2="0%">
     <stop offset="0%" style="stop-color:rgb(255,255,0);stop-
 opacity:1" />
     <stop offset="100%" style="stop-color:rgb(255,0,0);stop-
 opacity:1" />
   </linearGradient>
  </defs>
  <ellipse cx="200" cy="70" rx="85" ry="55" fill="url(#grad1)" />
 \langle/svg\rangle
```
#### Анимации

<**rect id="cool\_shape" ...=""**> <**animate xlink:href="#cool\_shape" ...=""**></**animate**> </**rect**>

```
<rect id="cool_shape" ...="">
 <animate ...=""></animate>
</rect>
```

```
Анимация через CSS
<rect>
 <animate
    attributetype="CSS"
    attributename="opacity"
    from="1"
    to="0"
    dur="5s"
    repeatcount="indefinite">
 </animate>
</rect>
```

```
Анимация через атрибуты элементов
<circle id="my-circle" r="30" cx="50" cy="50" fill="orange">
     <animate xlink:href="#my-circle" 
          attributename="cx" 
          from="50" 
          to="450" 
          dur="1s" 
          begin="click" 
          fill="freeze">
     </animate>
</circle>
```
Анимация через атрибуты элементов + 1 <**circle id="my-circle" r="30" cx="50" cy="50" fill="orange"**> <**animate xlink:href="#my-circle" attributename="cx" from="50" to="450" dur="1s" begin="click + 1s" fill="freeze"**> </**animate**> </**circle**>

#### Последовательные анимации

```
<animate
   xlink:href="#orange-circle"
   attributename="cx"
   from="50"
   to="450"
   dur="5s"
   begin="click"
   fill="freeze"
   id="circ-anim">
</animate>
```
<**animate xlink:href="#blue-rectangle" attributename="x" from="50" to="425" dur="5s" begin="circ-anim.begin + 1s" fill="freeze" id="rect-anim"**> </**animate**>

# D3.js

- Модульная библиотека для визуализации данных
- Работает с SVG и Canvas
- Поддерживает базовые визуализации

### Селекторы

```
const paragraphs = document.getElementsByTagName("p");
for (let i = 0; i < paragraphs.length; i++) {
  var paragraph = paragraphs.item(i);
  paragraph.style.setProperty("color"
, 
"blue"
, null);
}
```

```
d3.selectAll("p").style("color"
, 
"blue");
```
#### Динамические свойства

# d3.selectAll(**"p"**).**style**(**"color"** , **function**() { **return "hsl("** + *Math*.random() \* 360 + **",100%,50%)"**; });

#### Связь с данными

d3.selectAll(**"p"**) .data([4, 8, 15, 16, 23, 42]) .**style**(**"font-size"** , **function**(d) { **return** d + **"px"**; }); Enter

d3.select(**"body"**) .selectAll(**"p"**) .data([4, 8, 15, 16, 23, 42]) .**enter**().append(**"p"**) **.text(function(d) { return "I'm number "** + d + "!"; });

# Exit

*// Update…* **var** p = d3.select(**"body"**) .selectAll(**"p"**) .data([4, 8, 15, 16, 23, 42]) .**text**(**function**(d) { **return** d; });

*// Enter…* p.**enter**().append(**"p"**) .**text**(**function**(d) { **return** d; });

*// Exit…* p.**exit**().remove();

#### Transition

```
d3.select("body").transition()
  .style("background-color"
, 
"black");
```

```
d3.selectAll("circle").transition()
  .duration(750)
  .delay(function(d, i) { return i * 10; })
  .attr("r", function(d) { return Math.sqrt(d * scale); });
```
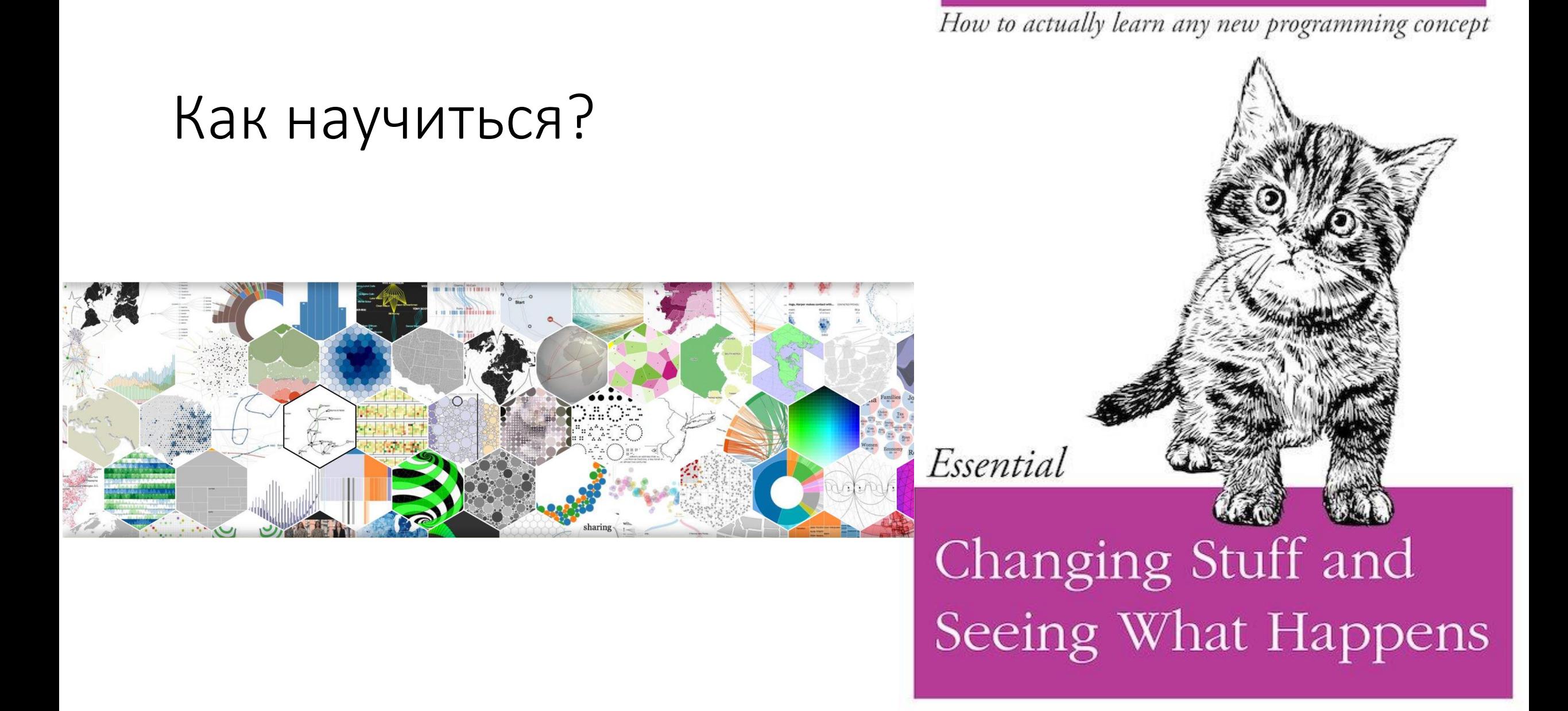

O RLY?

@ThePracticalDev

# Элементы: Анализ: Гисторграммы

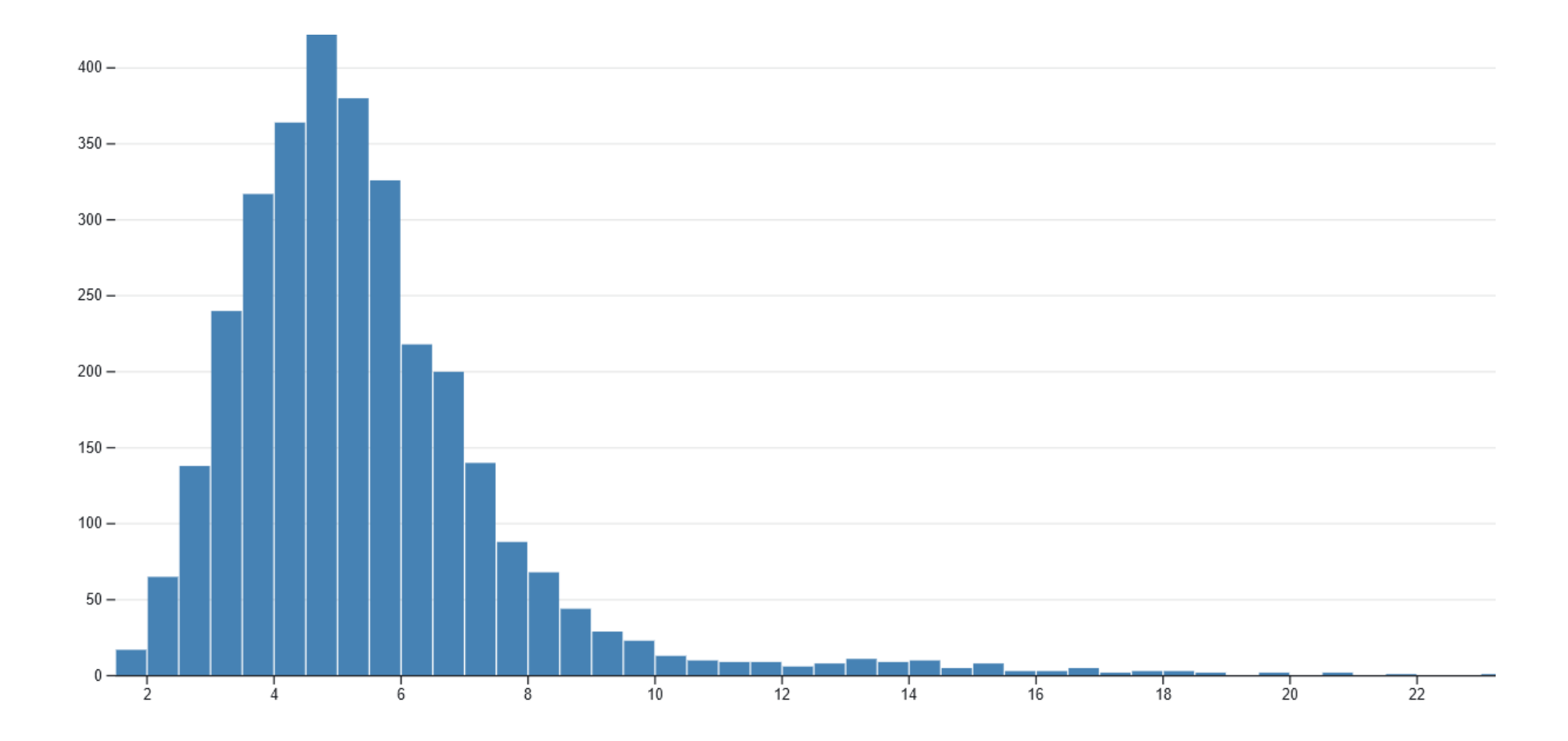

# Контуры + Плотность

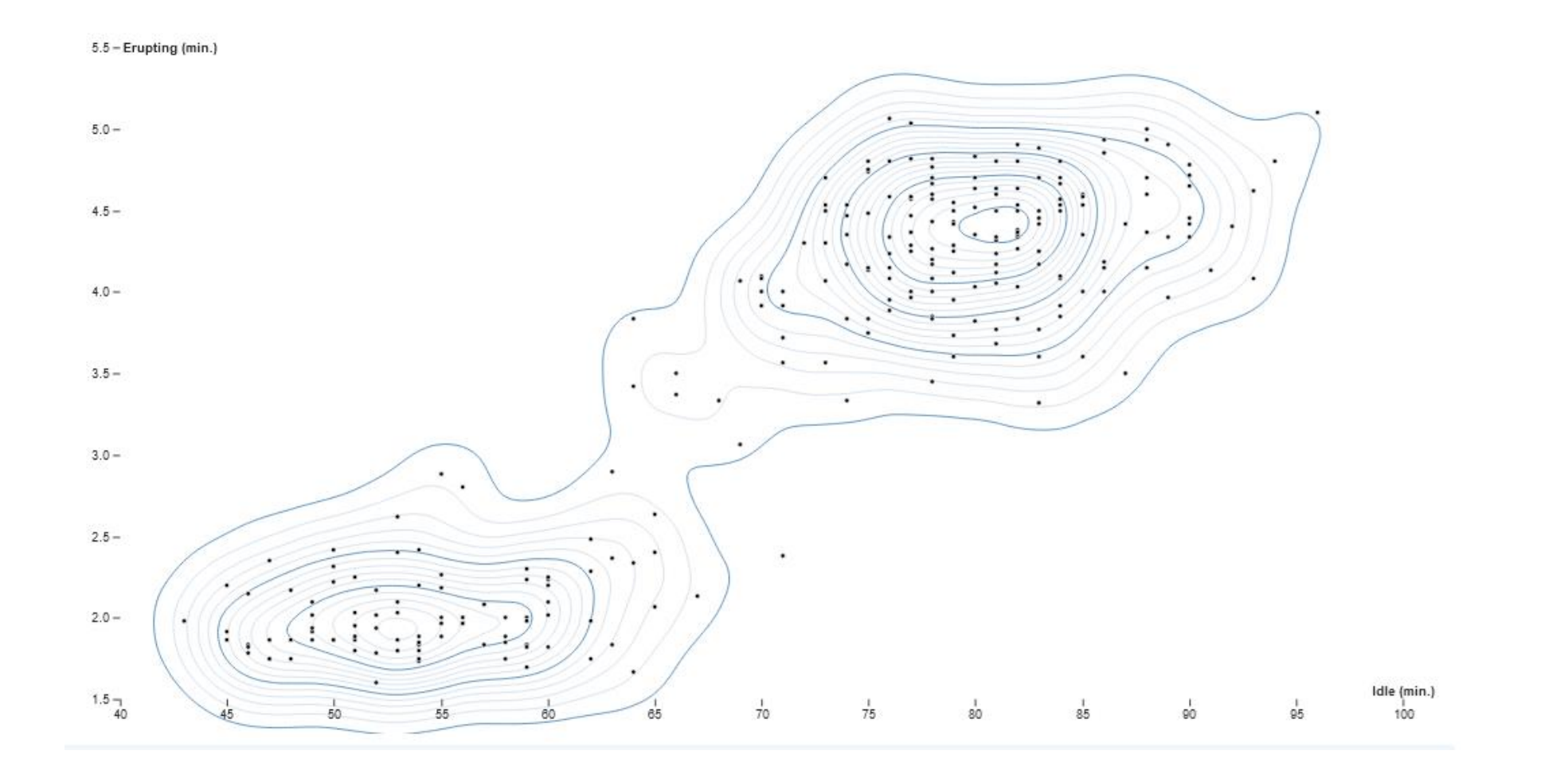

# Графики

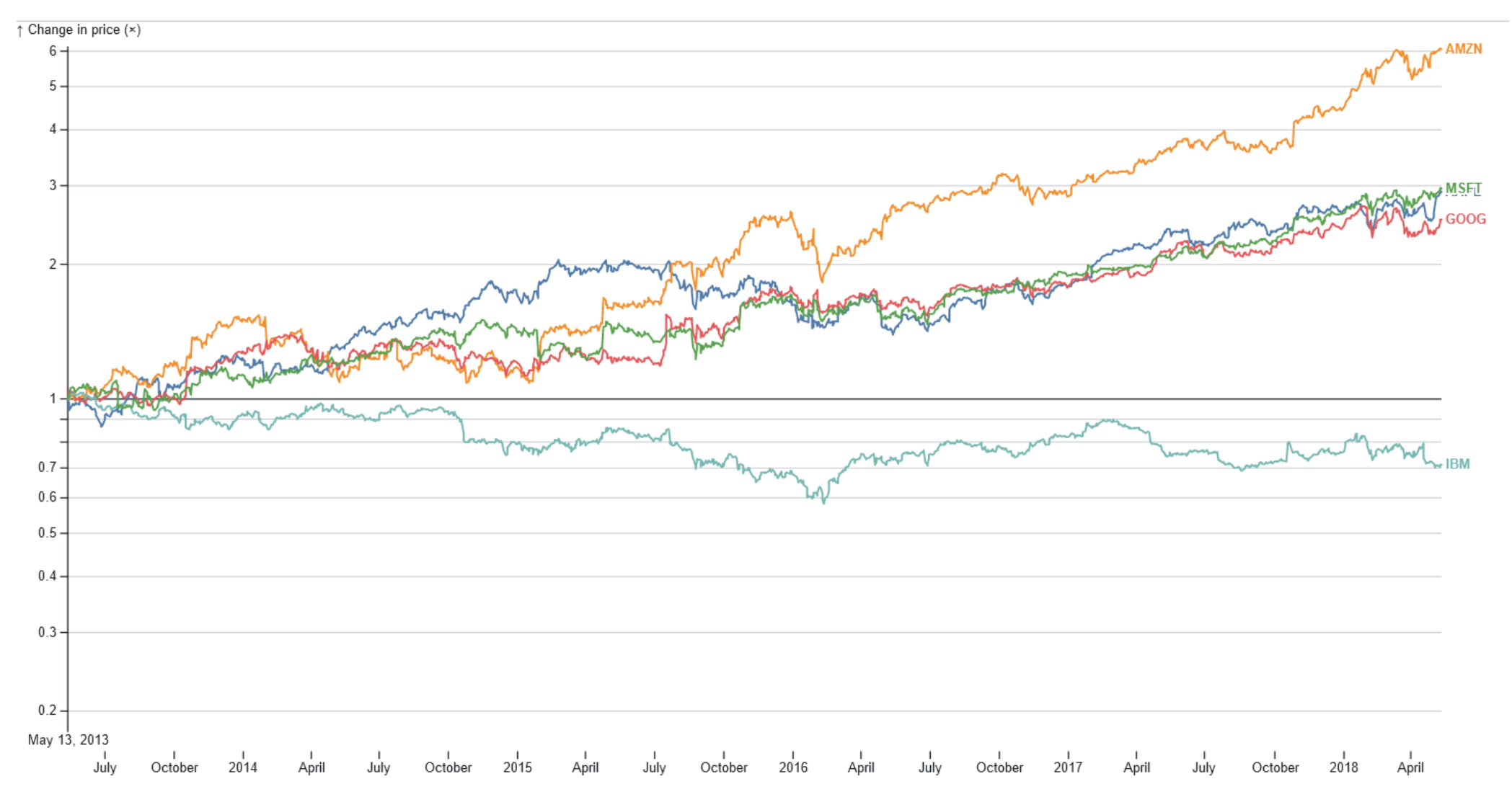

# Карты

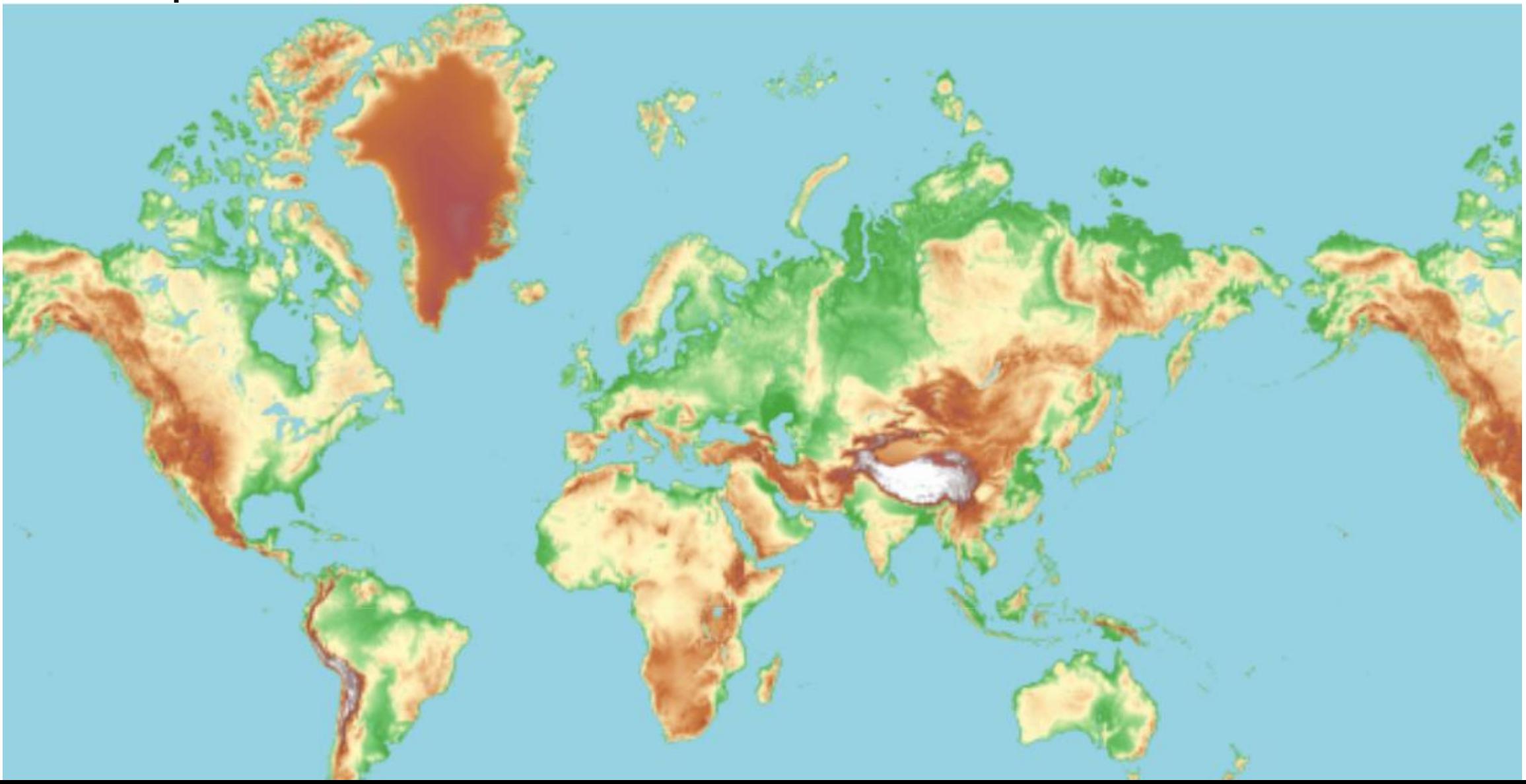

#### Иерархические структуры

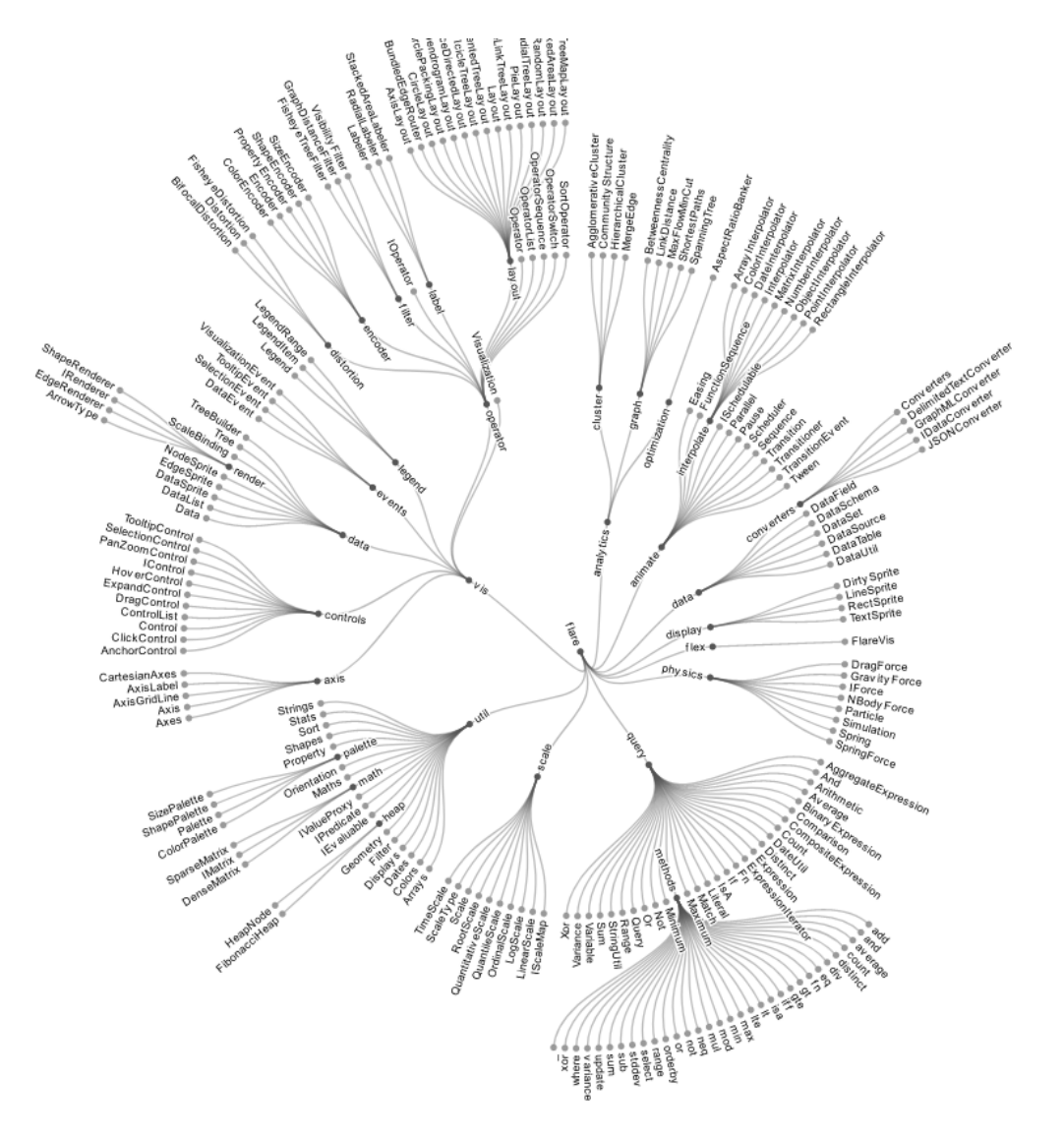

# References

- <https://javascript.info/>
- <https://developer.mozilla.org/>
- [https://www.w3schools.com](https://www.w3schools.com/)